# **Android - Geofence Fehler und Lösungen**

Das setzten eines Status mit Geofence kann aus unterschiedlichen Gründen fehlschlagen. In den Mitteilungen des Smartphones ist die Fehlermeldung mit einem Code hinterlegt.

# Geofence löst überhaupt nicht aus

Geofence hat noch kein einziges mal ausgelöst.

#### **Lösung**

Sollte GeoFence grundsätzlich (nicht nur ein- oder mehrmalig) nicht Auslösen, so wurden die Geofence vermutlich nicht sauber im Betriebssystem hinterlegt.

- 1. Stellen Sie sicher das GPS/Hohe Ortung aktiviert und ihr Standord für DIVERA 24/7 freigegeben wurde.
- 2. Drücken Sie in den Push & Geofenceeinstellungen auf Geofence erneut hinterlegen.

# [Code 1] Geofence: Status fehlgeschlagen! -X betreten/verlassen

Beim Übertreten einer Geofence-Grenze erscheint diese Nachricht, der Status wurde nicht gesetzt.

#### **Lösung**

Es wurde mehrfach versucht den Status an den Server zu übermitteln, dies ist jedoch gescheitert. Es besteht aber grundsätzlich eine Verbindung zum Internet. Überprüfen Sie, ob (ggf. durch Energiespareinstellungen) mobile (Hintergrund-)Daten für DIVERA 24/7 eingeschränkt sind.

## [Code 2] Geofence: Status fehlgeschlagen, keine Internetverbindung! -X betreten/verlassen

Beim Übertreten einer Geofence-Grenze erscheint diese Nachricht, der Status wurde nicht gesetzt.

#### **Lösung**

Es wurde mehrfach versucht den Status an den Server zu übermitteln, dies ist jedoch gescheitert. Es besteht keine Verbindung zum Internet. Die Energiespareinstellungen Ihres Gerätes müssen die Übertragung verhindert haben

Überprüfen Sie, ob (ggf. durch Energiespareinstellungen) mobile (Hintergrund-)Daten für DIVERA 24/7 eingeschränkt sind.

## [Code 3] GF fehlgeschlagen! Geofence gelöscht? -X betreten/verlassen

Diese Nachricht ist plötzlich erschienen.

#### **Lösung**

Falls Sie vor kurzem Geofences gelöscht haben, können Sie diese Nachricht ignorieren. Pro fehlerhaft gelöschtem Geofence sollte diese Nachricht maximal einmal auftreten.

## [Code 4] GF ignoriert, Alarm liegt an! -X betreten/verlassen

Eine Geofence-Grenze wurde überschritten und diese Nachricht kam

#### **Lösung**

Sie haben beim Geofence "im Alarmfall aktiv" deaktiviert, und in der Einheit liegt aktuell ein Einsatz an. Es gibt in Ihrer Einheit also mindestens einen nicht (ab)geschlossenen Einsatz.

### [Code 5] GF ignoriert, Status wurde gelöscht! -X betreten/verlassen

Eine Geofence-Grenze wurde überschritten, und diese Nachricht wurde angezeigt.

#### **Lösung**

Der Status den Sie der Geofence Aktion hinterlegt haben, wurde inzwischen in der Einheit gelöscht. Falls dies nicht der Fall ist, bitte einmal Ab-und wieder Anmelden. Ansonsten müssen Sie den Geofence bearbeiten und einen gültigen Status hinterlegen.

# [Code 6] GF fehlgeschlagen, Login ungültig! -X betreten/verlassen

Ein Geofence hat ausgelöst und diese Nachricht wurde angezeigt.

### **Lösung**

Bitte Ab- und wieder Anmelden.

# [Code 7] GF ignoriert, GF deaktiviert! -X betreten/verlassen

Ein Geofence hat ausgelöst, aber anstelle den Status zu setzen wurde diese Nachricht angezeigt.

### **Lösung**

Sie haben im Statusgeber den Geofence-Schalter auf deaktiviert gesetzt. Dies verhindert vorübergehend das Setzen des Status von Geofence, z.B. im Krankheitsfall. Damit Geofence wieder normal läuft einfach den Schalter wieder auf "Aktiviert" setzen. Wenn Sie Geofence vollständig abschalten wollen, so finden Sie diese Option in den Einstellungen / Geofence: "Geofence aktiviert" bzw. "Geofence deaktiviert".

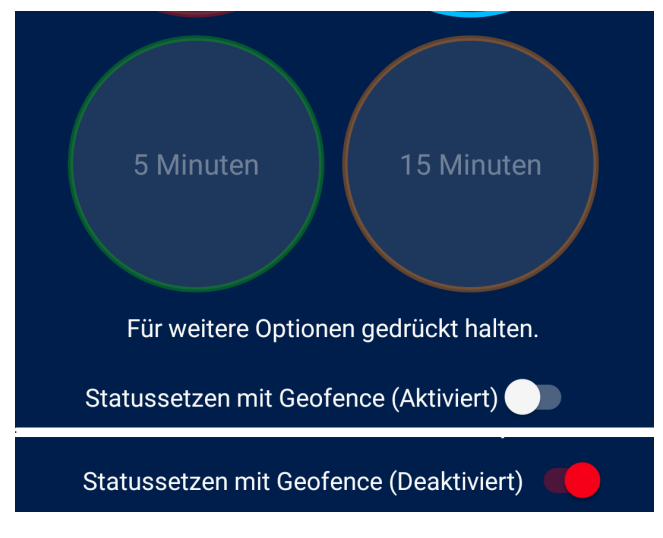

Oben die korrekte Stellung, unten die Stellung die zu Code 7 führt.

### [Code 8] Geofence hinterlegen fehlgeschalgen! -8 Mehr als 100 DIVERA 24 /7 Geofences!

Sie haben einen Geofence erstellt oder bearbeitet, oder sich gerade neu angemeldet und hatten bereits Geofence hinterlegt.

### **Lösung**

Pro Applikation können maximal 100 Geofences hinterlegt werden, löschen Sie einzelne Geofences.

## [Code 9] Geofence hinterlegen fehlgeschalgen! -9 Zu viele parallele Anfragen.

Sie haben sich gerade angemeldet, oder Geofence angelegt oder bearbeitet und diese Nachricht erscheint.

### **Lösung**

Um diesen Fehler zu beheben am besten einmal Ab- und wieder Anmelden. Sollte dies nicht reichen das Smartphone neustarten.

## [Code 10] Geofence hinterlegen fehlgeschalgen! -10 Geofence/ Standort deaktiviert

Sie haben sich gerade angemeldet, oder einen Geofence erstellt oder bearbeitet und diese Nachricht erscheint.

### **Lösung**

Diese Nachricht erscheint, wenn Ihr Betriebssystem das hinterlegen der Geofence verweigert, da Geofence zur zeit nicht zur Verfügung stände. In der Regel liegt dies daran, dass Sie Standortdienste deaktiviert haben. Das Klicken auf diese Nachricht bringt Sie direkt zu den GPS Einstellungen Ihres Geräts. Je nach Gerät muss hohe Präzision ausgewählt werden.

z. B: Standort / Suchmethode / Hohe Genauigkeit

Die Applikation sollte erkennen, das die Berechtigung gesetzt wurde und die Nachricht von alleine verschwinden. Um auf Nummer sicher zu gehen können Sie sich ab- und wieder anmelden, sollte die Nachricht nicht wieder erscheinen funktioniert alles Fehlerfrei. Ist die Einstellung bereits korrekt gesetzt gewesen, hilft ggf. ein Geräteneustart.

# [Code 11] GPS abgeschaltet - 11 Geofence wird nicht mehr funktionieren

Diese Nachricht erscheint plötzlich.

#### **Lösung**

Die App hat erkannt, dass GPS ausgeschaltet wurde, ohne GPS akzeptiert Android keine GeoFence. Wenn Sie GeoFence nutzen wollen müssen Sie GPS / Hohe Genauigkeit aktivieren.

z. B: Standort / Suchmethode / Hohe Genauigkeit

Solange die DIVERA 24/7 Applikation im Hintergrund weiterläuft, wird die Benachrichtigung entfernt sobald die Rechte wieder richtig gesetzt wurden.

### Keine GPS Berechtigung! - [Code 12] Geofences konnten nicht hinzugefügt werden.

Sie haben sich gerade angemeldet und diese Nachricht erscheint.

#### **Lösung**

Android hat das Hinterlegen der Geofence abgelehnt, vermutlich weil GPS / Hohe Genauigkeit deaktiviert ist.

Wenn Sie Geofence nutzen wollen müssen Sie GPS / Hohe Genauigkeit aktivieren.

z. B: Standort / Suchmethode / Hohe Genauigkeit

## Keine GPS Berechtigung! - [Code 13] Ohne Berechtigung ist die Geofence Funktion nicht möglich!

Sie haben abgelehnt, der App Zugriff auf Ihren Standort zu geben. Damit ist Geofencing nicht möglich.

- Wenn Sie Geofence nutzen wollen müssen Sie GPS / Hohe Genauigkeit aktivieren.
	- z. B: Standort / Suchmethode / Hohe Genauigkeit

### Geofence hinterlegen fehlgeschlagen! -XY: Unbekannter Fehler, Support wurde informiert.

Der Fehler wurde an den Support weitergeleitet. Eine Lösung durch den Nutzer ist noch nicht möglich.

### Warum löst der Geofence aus, obwohl das Smartphone gar nicht bewegt wurde?

Insbesondere innerhalb von Gebäuden oder wenn das Gerät in den Energiesparmodus übergeht, kann die Präzision der Position schlagartig abnehmen. Dadurch kann es sein, dass das Gerät glaubt, sich an einer anderen Stelle zu befinden.

#### **Lösung**

Größeren Geofence-Radius wählen und/oder Wi-Fi/WLAN einschalten. Google schlägt als Geofence mindestens Radius 150 Meter vor!

### Warum löst der Geofence nicht aus- oder erst spät aus?

Insbesondere innerhalb von Gebäuden oder wenn das Gerät in den Energiesparmodus übergeht, kann die Präzision der Position schlagartig abnehmen. Dadurch kann es sein, dass das Gerät glaubt, sich an einer anderen Stelle zu befinden.

#### **Lösung**

Größeren Geofence-Radius wählen und/oder Wi-Fi/WLAN einschalten. Google schlägt als Geofence mindestens Radius 150 Meter vor!

## Geofence löst überhaupt nicht aus.

GeoFence hat noch kein einziges mal ausgelöst.

#### **Lösung**

Sollte GeoFence grundsätzlich (nicht nur ein- oder mehrmalig) nicht Auslösen, so wurden die Geofence vermutlich nicht sauber im Betriebssystem hinterlegt. Stellen Sie sicher das GPS/Hohe Ortung aktiviert und ihr Standord für DIVERA 24/7 freigegeben wurde. Drücken Sie in den Push & Geofenceeinstellungen auf Geofence erneut hinterlegen.

## Galaxy S7 Probleme mit Geofence

Auf dem Galasy S7 lösen die Geofence nie aus, oder aber der Status kann nie gesetzt werden.

#### **Lösung**

Gewähren Sie folgende Rechte:

- 1. Apps / DIVERA 24/7 insider /Mobile Datenverbindung / Hintergrunddatenaktualisierung UND Unbegrenzte Datennutzung zulassen.
- 2. Gerätewartung / Akku / nicht Überwachte Apps / DIVERA 24/7 Insider hinzufügen
- 3. Standort / Suchmethode / Hohe Genauigkeit

Hier wird die App noch überwacht, u. a. Geofence kann nicht funktionieren:

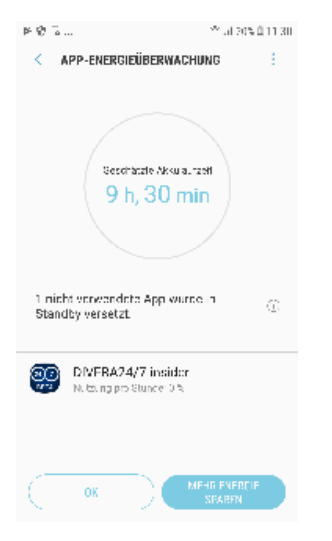

Zum Deaktivieren oben Rechts auf die Punkte, dann zu nicht überwachten Apps hinzufügen.

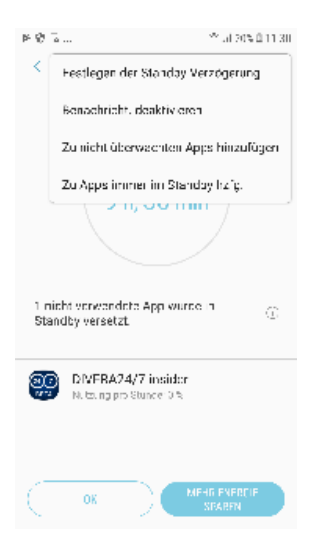

#### DIVERA 24/7 zu den nicht überwachten Apps hinzufügen

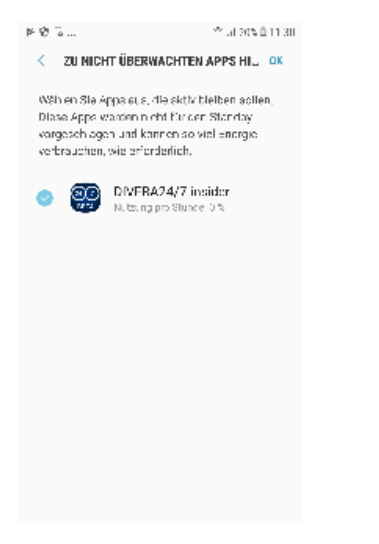

# Geofenceprobleme Huawei P8 P10

Geofence führen zur Fehlermeldung [Code 2] GF: Status fehlgeschlagen, keine Internetverbindung! -X betreten/verlassen die dort hinterlegten Schritte führten aber zu keiner Besserung.

Gehen Sie in den Geräteeinstellungen zu Mobile Daten / Datenverbrauchsoptimierungen und fügen Sie die DIVERA 24/7 (insider) App hinzu.

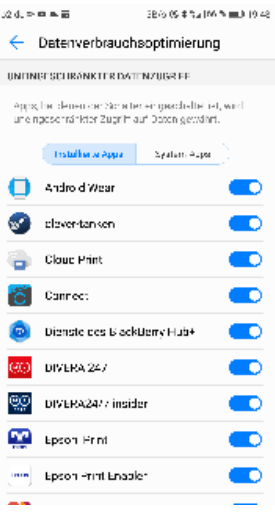